### Berufliche Grundbildung beim Staat Freiburg

Verfahren für die Anstellung von Lernenden Kauffrau/Kaufmann (EFZ oder EBA) für das Lehrjahr 2024

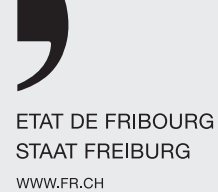

—

Service du personnel et d'organisation SPO Amt für Personal und Organisation POA

\_ Direction des finances DFin Finanzdirektion FIND

## Inhaltsverzeichnis

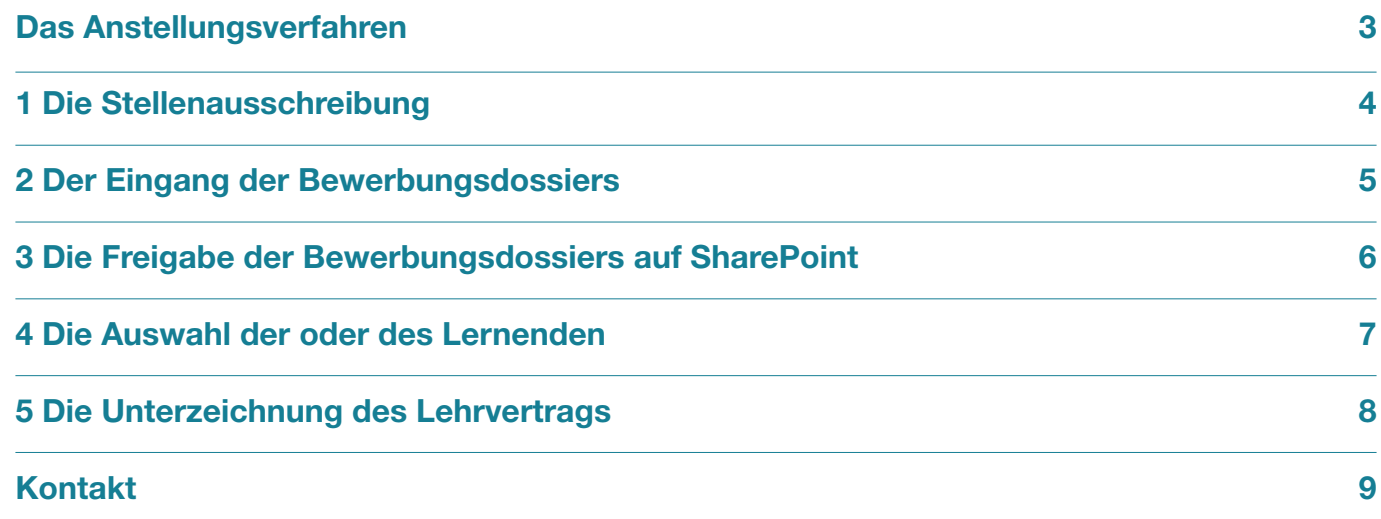

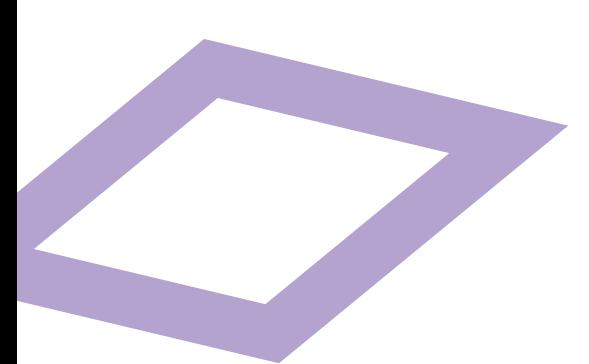

# Das Anstellungsverfahren

—

Beim Staat Freiburg werden jedes Jahr mehr als fünfzig Lehrstellen im kaufmännischen Bereich ausgeschrieben. Für diese Lehrstellen bewerben sich jeweils drei- bis vierhundert Personen.

Dieses Dokument richtet sich an die Betreuungsverantwortlichen der Lernenden in den Verwaltungseinheiten des Staats (Berufsbildner/innen, Dienstchefinnen und Dienstchefs). Es enthält alle wichtigen Schritte für die Anstellung von Lernenden im kaufmännischen Bereich (Kauffrau/Kaufmann EFZ oder EBA).

*Abbildung 1*: Zeitplan des Anstellungsverfahrens von Lernenden im kaufmännischen Bereich

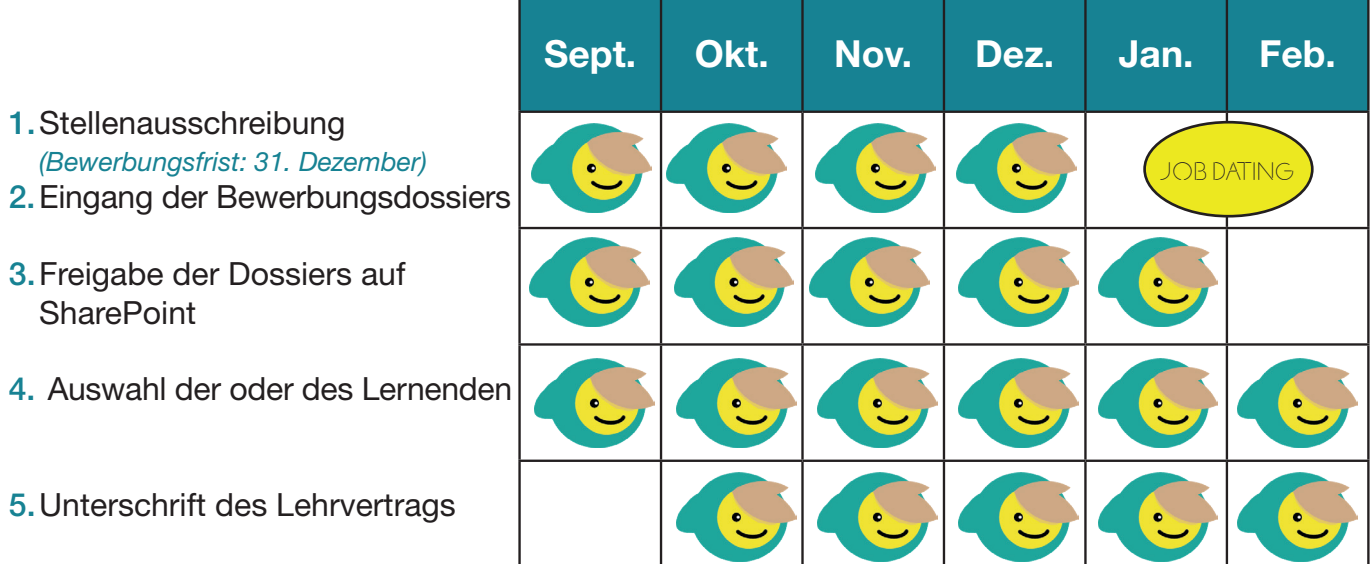

### 1. Stellenausschreibung und Publikation —

#### Stellenausschreibung

Das Amt für Berufsberatung und Erwachsenenbildung (BEA) erfasst jedes Jahr die Lehrstellen, die für den nächsten Lehrbeginn verfügbar sind.

Es übermittelt anschliessend eine Liste mit den Einheiten des Staats, die eine Lehrstelle als Kauffrau/Kaufmann ausschreiben möchten, an das Amt für Personal und Organisation (POA). So erfährt das POA, wie viele Lernenden angestellt werden sollen und den Namen der verantwortlichen Personen in den Verwaltungseinheiten.

### Aufgaben der Einheit

- > Meldung der neuen Lehrstelle/n durch Ausfüllen der Umfrage des BEA (im Juni).
- > Meldung der neuen Lehrstelle/n an die E-Mail-Adresse [spo-dpo@fr.ch](mailto:spo-dpo%40fr.ch?subject=) (übrige Monate).

#### **Publikation**

Ab Anfang September werden die Kandidatinnen und Kandidaten mit einer gleichzeitigen Ausschreibung über die Lehrstellen informiert, und zwar

- 1. online, auf den Websites [www.fr.ch/stellen](http://www.fr.ch/stellen) und [www.berufsberatung.ch](http://www.berufsberatung.ch) und
- 2. mit einer Anzeige in der lokalen Presse in *La Liberté* und den *Freiburger Nachrichten*.

Das POA veröffentlicht ein Inserat pro Bezirk auf [www.berufsberatung.ch.](http://www.berufsberatung.ch)

### 2. Eingang der Bewerbungsdossiers —

Das POA erfasst die eingehenden Bewerbungsdossiers für Lehrstellen im kaufmännischen Bereich für den ganzen Staat zentral: Ab Publikation des Inserats nimmt das POA die Dossiers in Empfang und stellt sie auf einer Sha-rePoint-Seite online.

Das Amt für Berufsberatung und Erwachsenenbildung und der Freiburgische Arbeitgeberverband organisieren wie jedes Jahr zwischen Ende Januar und Mitte Februar das Job Dating. Das POA empfiehlt den Einheiten, die zu diesem Zeitpunkt ihre Lernenden noch nicht gefunden haben, daran teilzunehmen. Im Fall der Anstellung infolge des Job Datings übermittelt die Einheit diese Information an das POA, damit dieses die verfügbaren Lehrstellen anpassen kann.

#### Aufgaben der Einheit

- > Weiterleiten der bei der Einheit eingegangenen Bewerbungsdossiers ans POA.
- > Bei einer Anstellung infolge des Job Datings informiert die VE das POA.

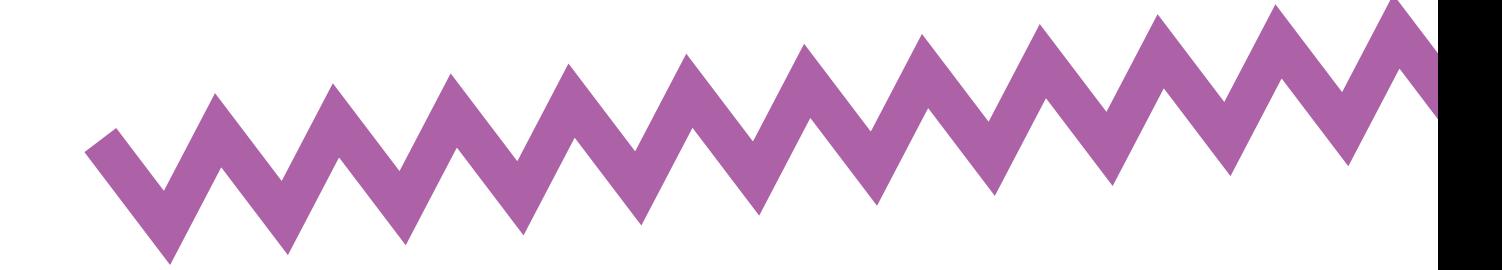

# 3. Die Freigabe auf SharePoint

Das POA stellt den Personen, die für die Anstellung der Lernenden in den Einheiten verantwortlich sind, alle eingegangenen Bewerbungsdossiers zur Verfügung. Zu diesem Zweck schaltet das POA eine SharePoint-Seite auf. Auf dieser passwortgeschützten Website werden täglich Bewerbungsdossiers abgelegt. Am Ende des Anstellungsverfahrens nimmt das POA mit den Einheiten Kontakt auf, die noch keine Anstellung gemeldet haben. Spätestens Ende März sendet das POA die Dossiers der nicht eingestellten Kandidatinnen und Kandidaten zurück und schliesst die SharePoint-Seite.

Zu Beginn des Rekrutierungsprozesses erhält jeder Berufsbilder/jede Berufsbilderin eine Zugangsberechtigun[g für die SharePo](mailto:spo-dpo%40fr.ch?subject=)int-Seite.

#### Aufgaben der Einheit

> Wenn die Einheit dem POA die Einstellung eines Auszubildenden gemeldet hat (via Umfrage oder per E-Mail) und den Zugangslink zur Share-Point-Seite erhalten hat, kann sie sich dort einloggen und auf die Bewerbung [zugreifen.](mailto:spo-dpo%40fr.ch?subject=)

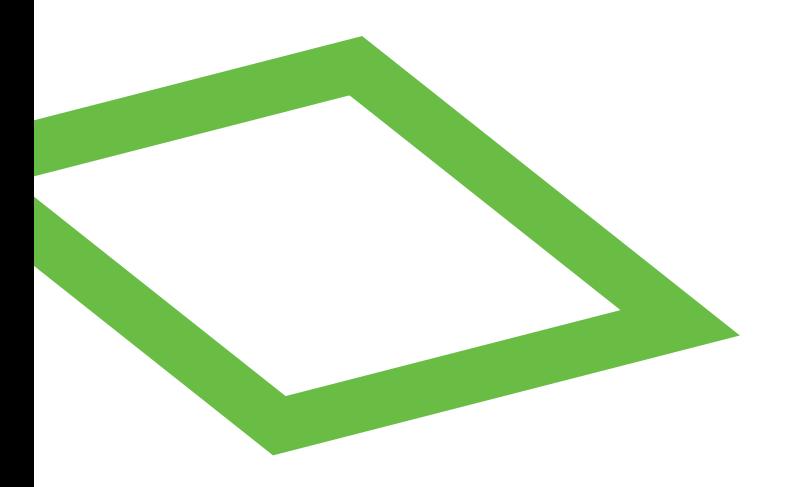

# 4. Auswahl der oder des Lernenden

Die Verantwortung für die Auswahl der oder des Lernenden liegt bei der Einheit. Nachdem die Dossiers auf SharePoint aufgeschaltet wurden, wählt die Einheit die Bewerberinnen und Bewerber aus, die sie zu einem Vorstellungsgespräch einladen möchte. Die Datei, die auf SharePoint zur Verfügung steht, hilft bei der Auswahl.

Es wird empfohlen, dass die von den Einheiten ausgewählten Bewerber/innen gegen Ende des Auswahlverfahrens eine mehrtägige Schnupperlehre machen, um die endgültige Wahl zu erleichtern. Die Jugendlichen, die eine Schnupperlehre absolvieren, sind mit einer E-Mail an [spo-dpo@fr.ch](mailto:spo-dpo%40fr.ch?subject=) für die UVG-Versicherung anzumelden.

### Aufgaben der Einheit

- > Nach Aufschaltung der SharePoint-Seite: Die Bewerberinnen und Bewerber auswählen, die dem gesuchten Profil entsprechen, und zu einem Vorstellungsgespräch einladen.
- > Die zwei bis drei Bewerberinnen und Bewerber in der engeren Auswahl zu einer mehrtägigen Schnupperlehre einladen (nicht obligatorisch aber empfohlen).
- > Die Jugendlichen, die eine Schnupperlehre absolvieren, müssen dem POA per E-Mail mit den folgenden Informationen gemeldet werden: Name, Vorname, Geburtsdatum, Datum der Schnupperlehre und Name der Einheit.
- > Dem POA die Angaben der Bewerberinnen und Bewerber übermitteln, die bereits eine Lehrstelle gefunden haben.

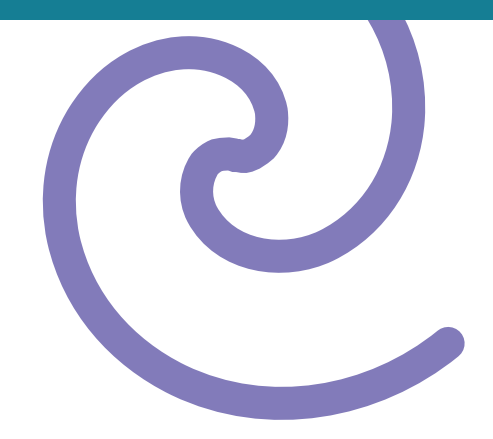

# 5. Unterschrift des Lehrvertrags

Nachdem die Einheit ihre Wahl getroffen hat, stellt sie den Lehrvertrag aus. Dazu geht sie vor wie im Dokument [«Vorgehen für die Ausstellung eines Lehrvertrags \(Einheiten des](https://www.fr.ch/sites/default/files/2022-07/vorgehen-fur-die-ausstellung-eines-lehrvertrags-einheiten-des-arbeitgebers-staat_1.pdf)  [Arbeitgebers Staat\)»](https://www.fr.ch/sites/default/files/2022-07/vorgehen-fur-die-ausstellung-eines-lehrvertrags-einheiten-des-arbeitgebers-staat_1.pdf) beschrieben, das sich auf der Website des POA findet. So können insbesondere der Lehrvertrag rasch und korrekt ausgefüllt und die Lernenden unverzüglich beim POA registriert werden. Das POA steht zudem bei allfälligen Fragen und/oder für die Durchsicht des Lehrvertrags vor der Unterzeichnung zur Verfügung.

Sobald das POA von der Anstellung einer Bewerberin oder eines Bewerbers Kenntnis erhält, entfernt es das Bewerbungsdossier von SharePoint.

#### Aufgaben der Einheit

- > Dem POA den Namen der neuen Lernenden oder des neuen Lernenden umgehend mitteilen.
- > Erstellen des Lehrvertrags gemäss Dokument «[Vorgehen für die Aus](https://www.fr.ch/sites/default/files/2022-07/vorgehen-fur-die-ausstellung-eines-lehrvertrags-einheiten-des-arbeitgebers-staat_1.pdf)[stellung eines Lehrvertrags \(Einheiten des Arbeitgebers Staat\)](https://www.fr.ch/sites/default/files/2022-07/vorgehen-fur-die-ausstellung-eines-lehrvertrags-einheiten-des-arbeitgebers-staat_1.pdf)».

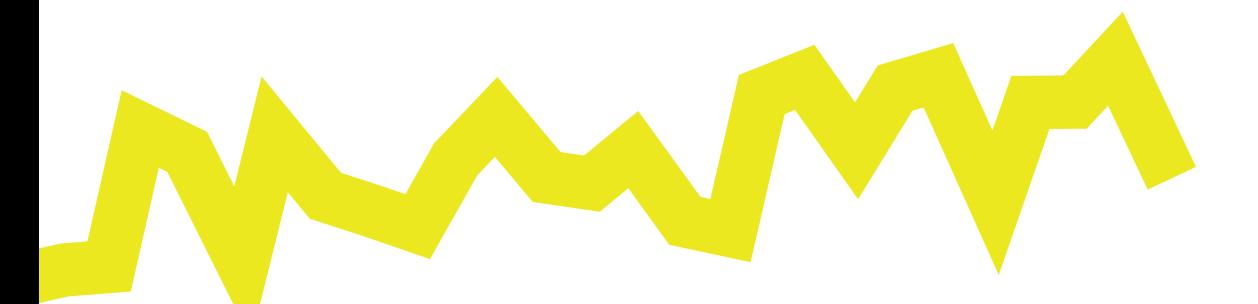

### Kontakt

Amt für Personal und Organisation POA Sektion Personal- und Organisationsentwicklung POE Rue Joseph-Piller 13 1701 Freiburg T + 41 26 305 51 12 [www.fr.ch](http://www.fr.ch/lehre)/lehre [spo-dpo@fr.ch](mailto:spo-dpo%40fr.ch?subject=)

n